## **Input and Output**

**Input**

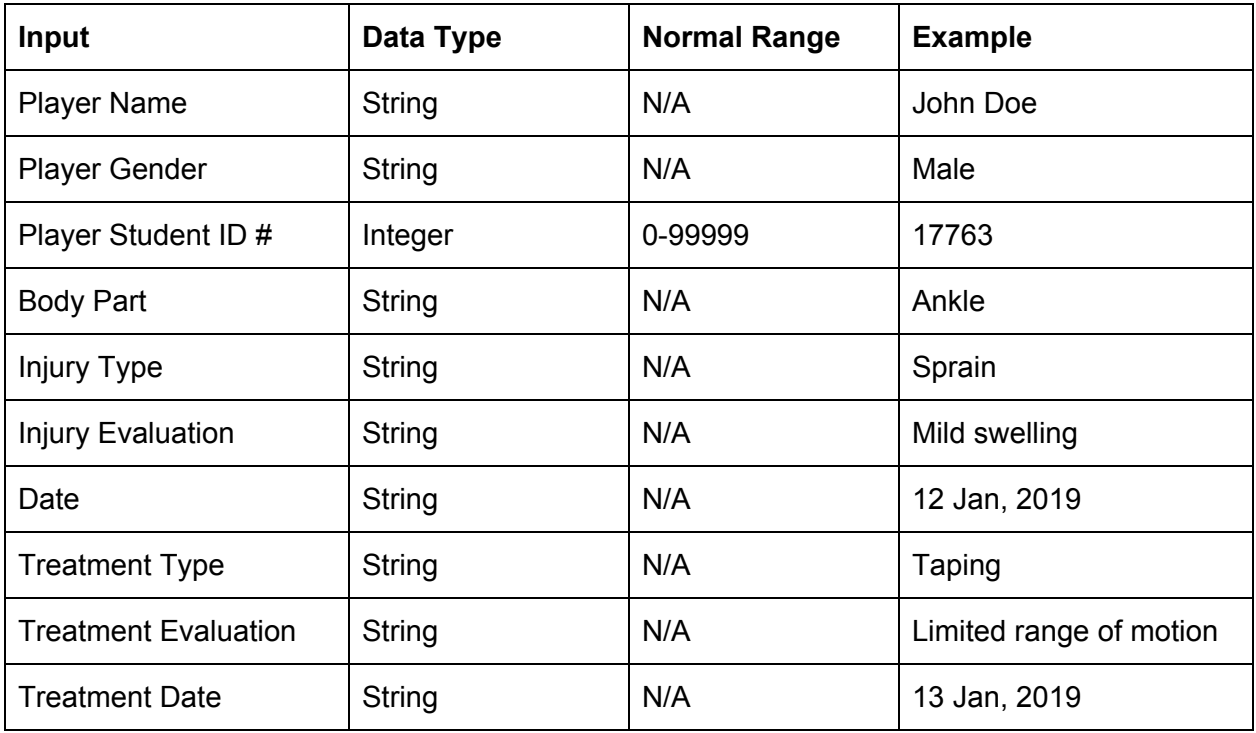

## **Output**

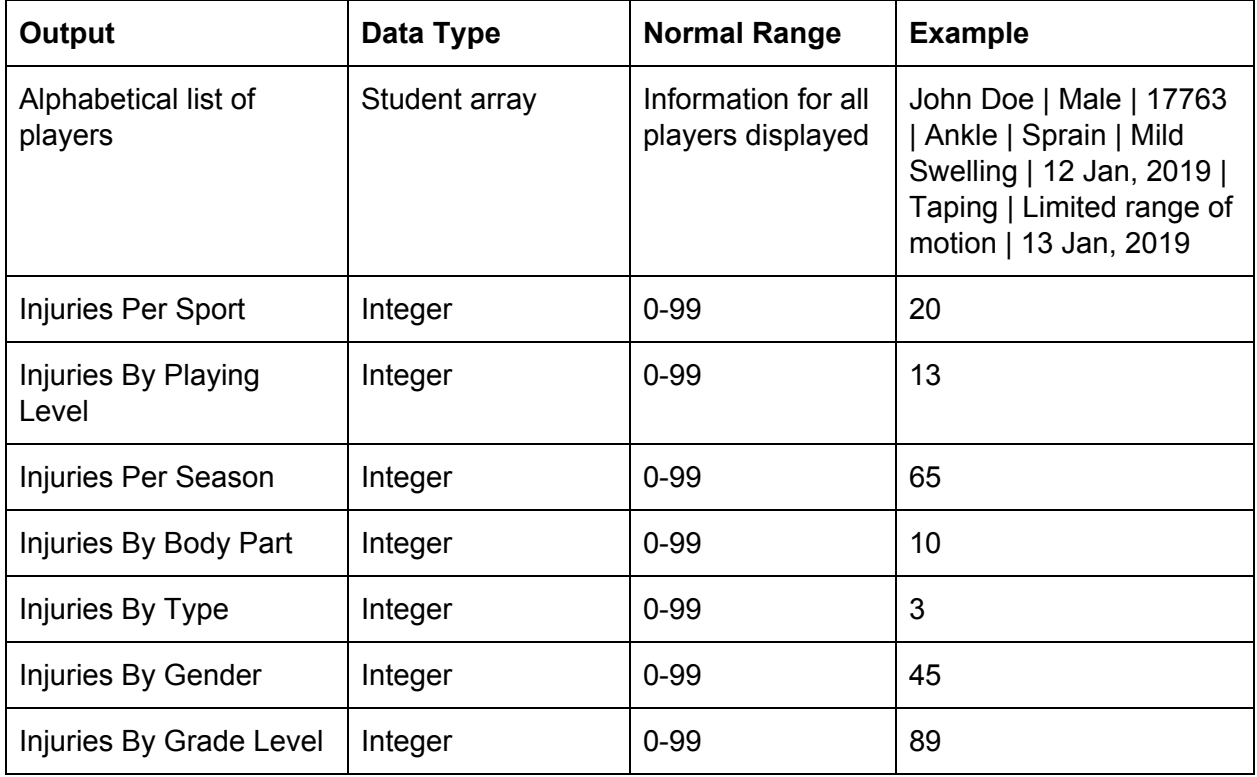

## **Final Prototype & Prototyping Process Original GUI Prototype**

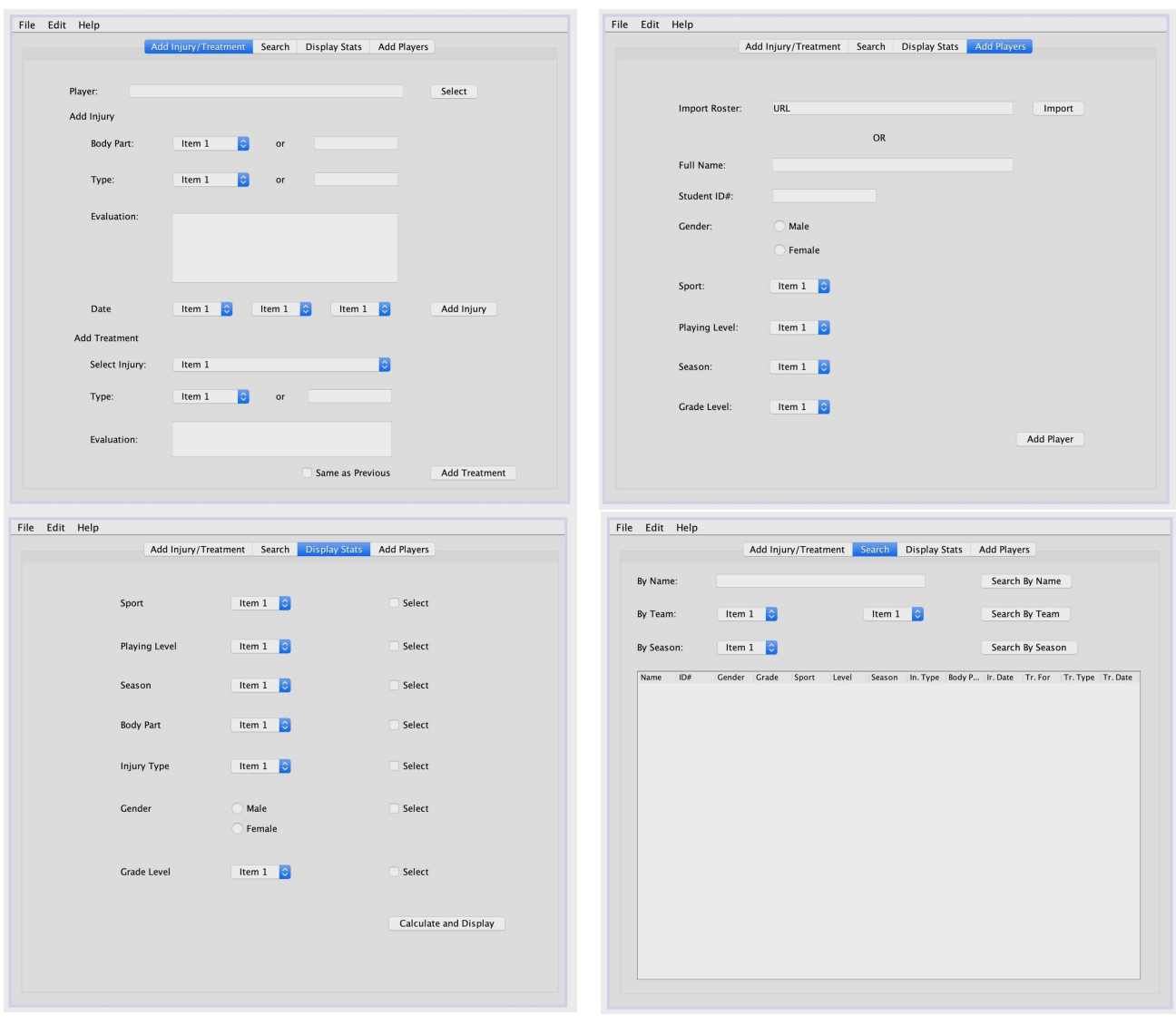

# **Prototype Corrections and Suggestions**

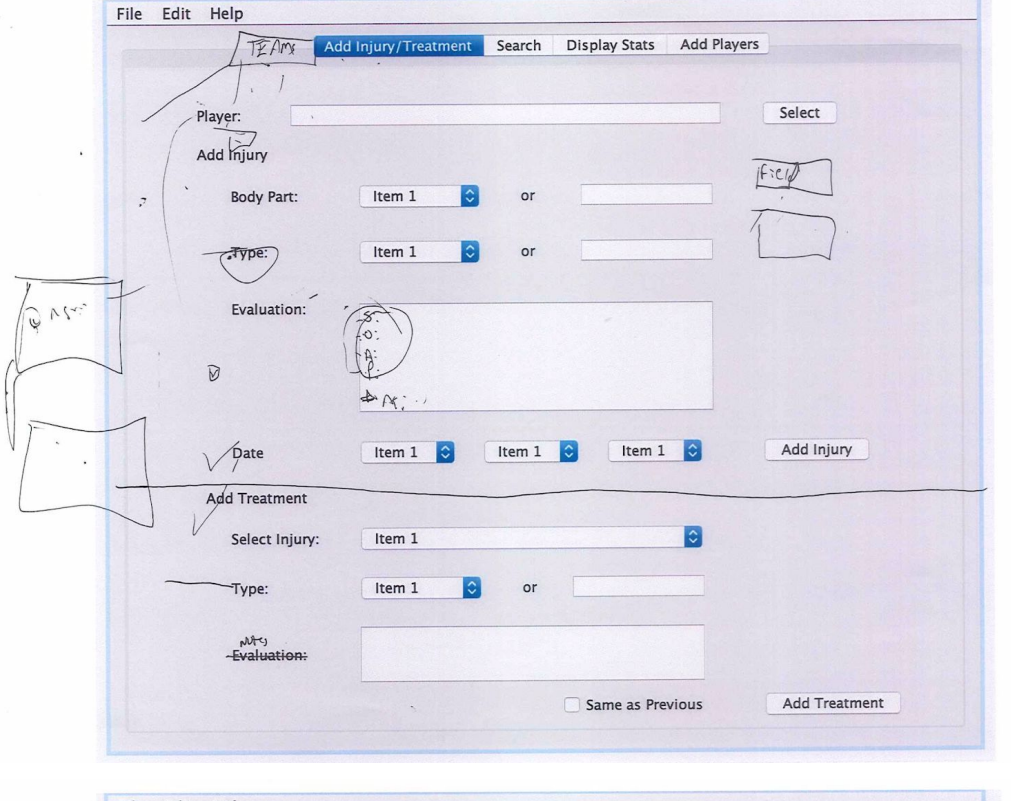

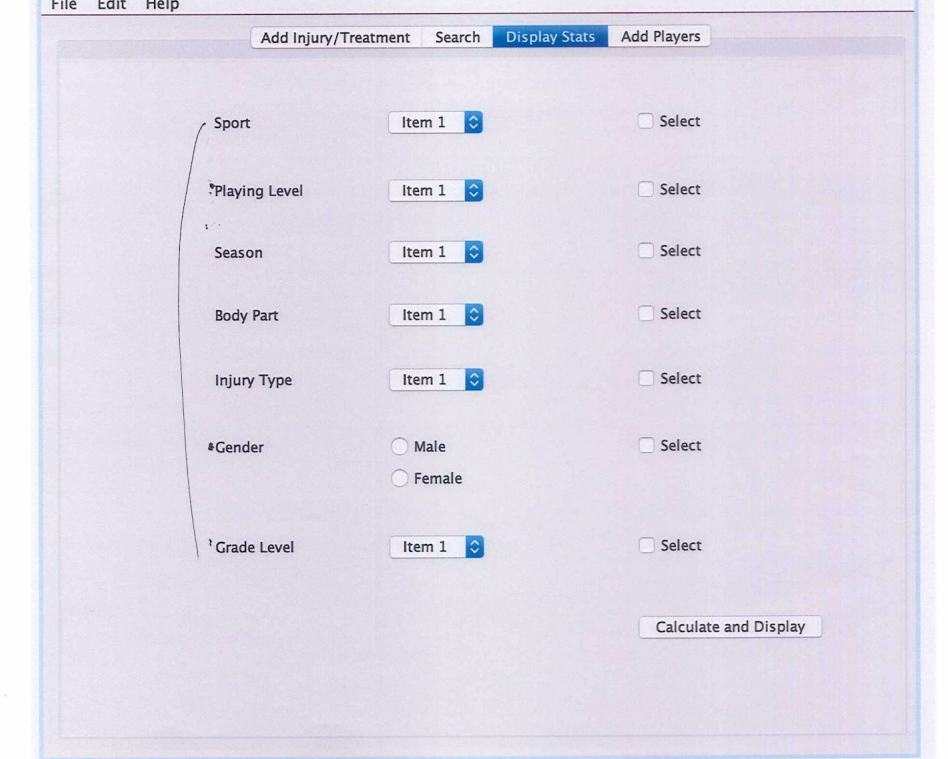

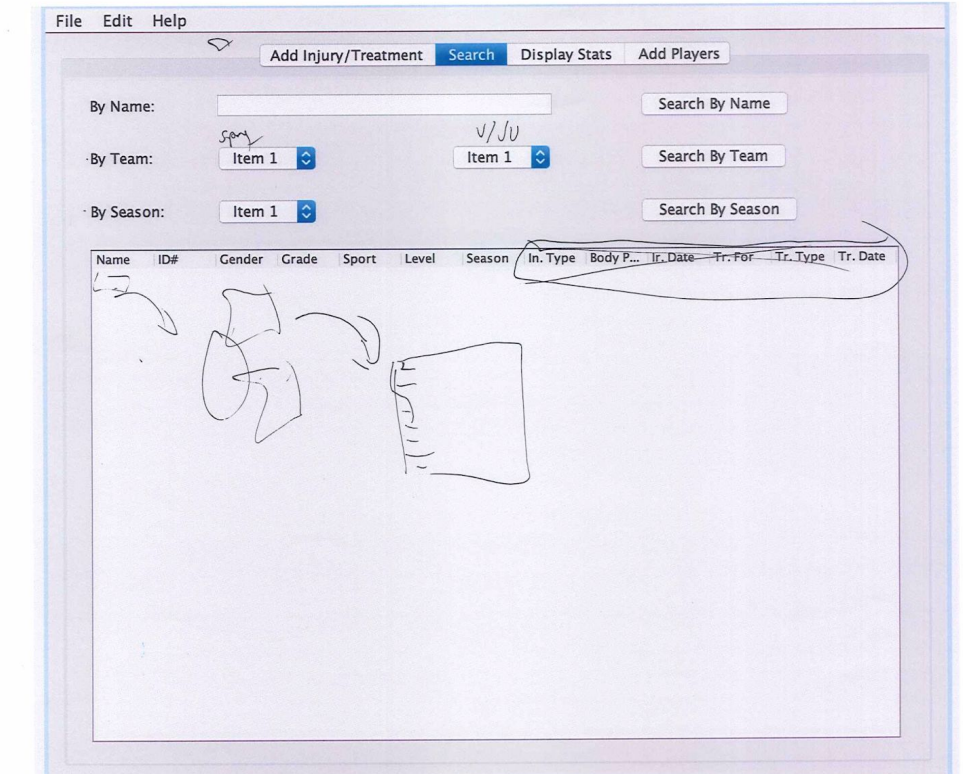

 $\mathbf{S}_{\mathrm{max}}$ 

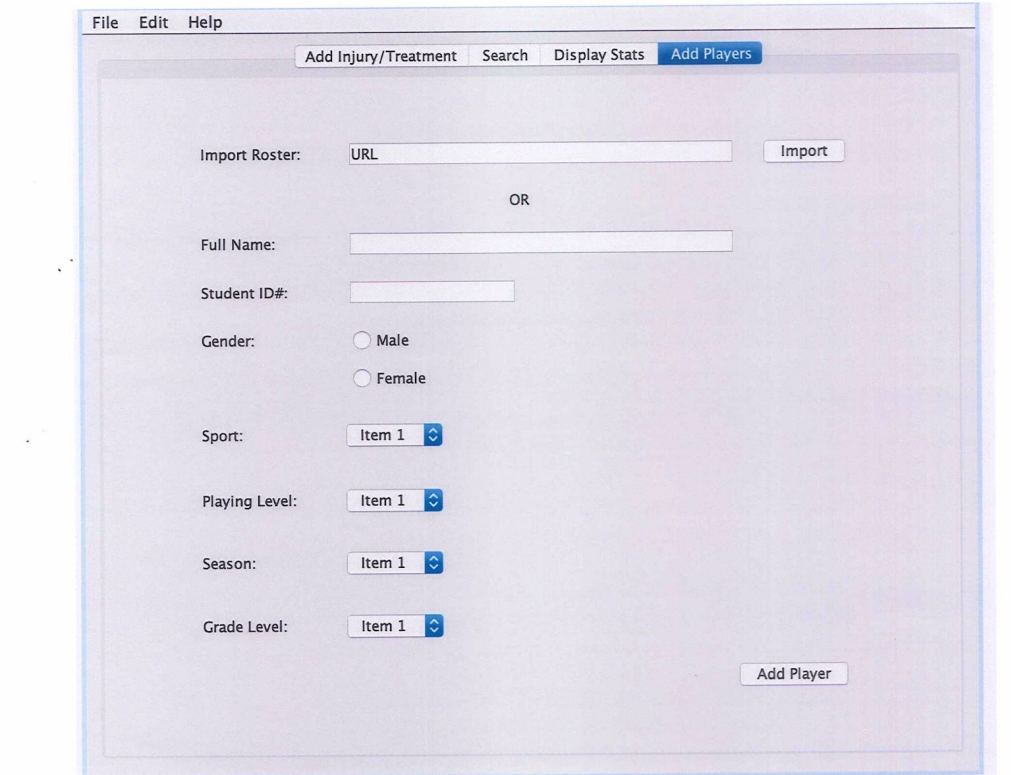

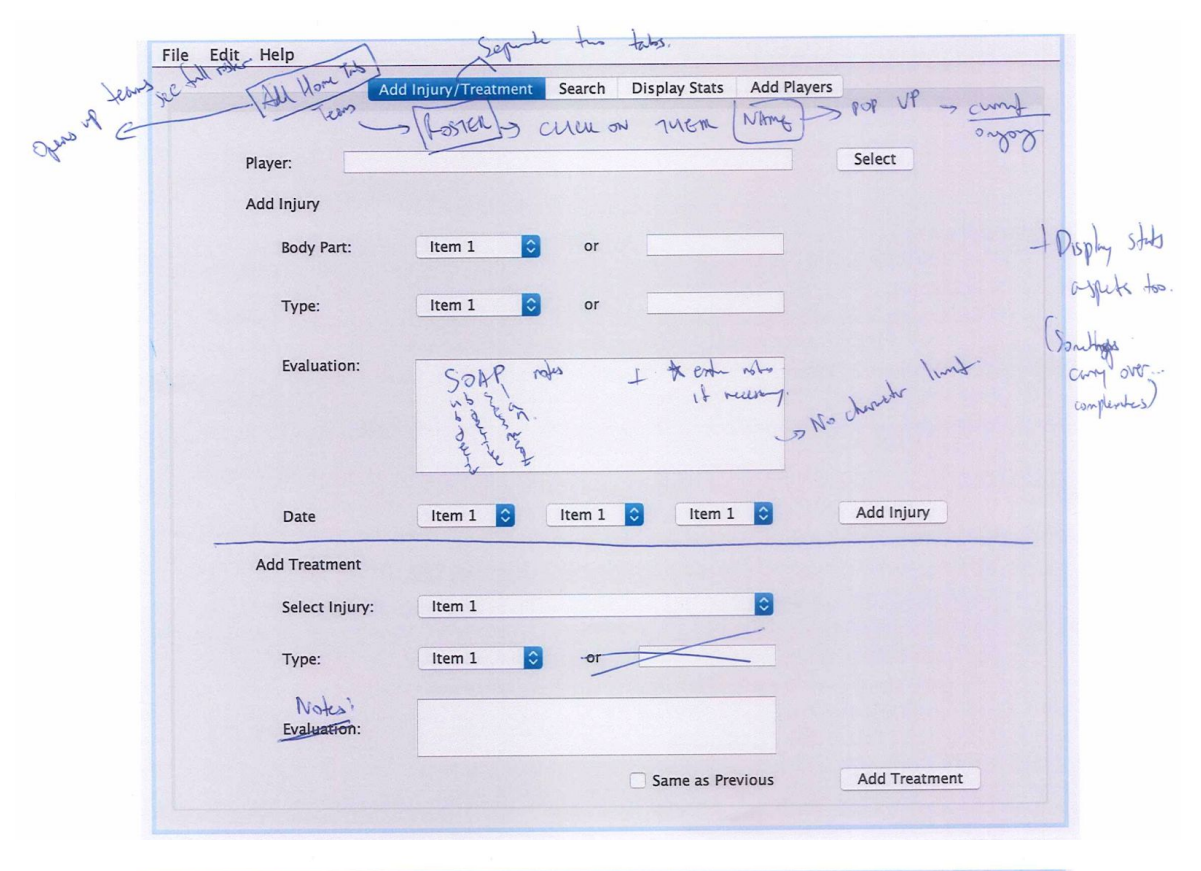

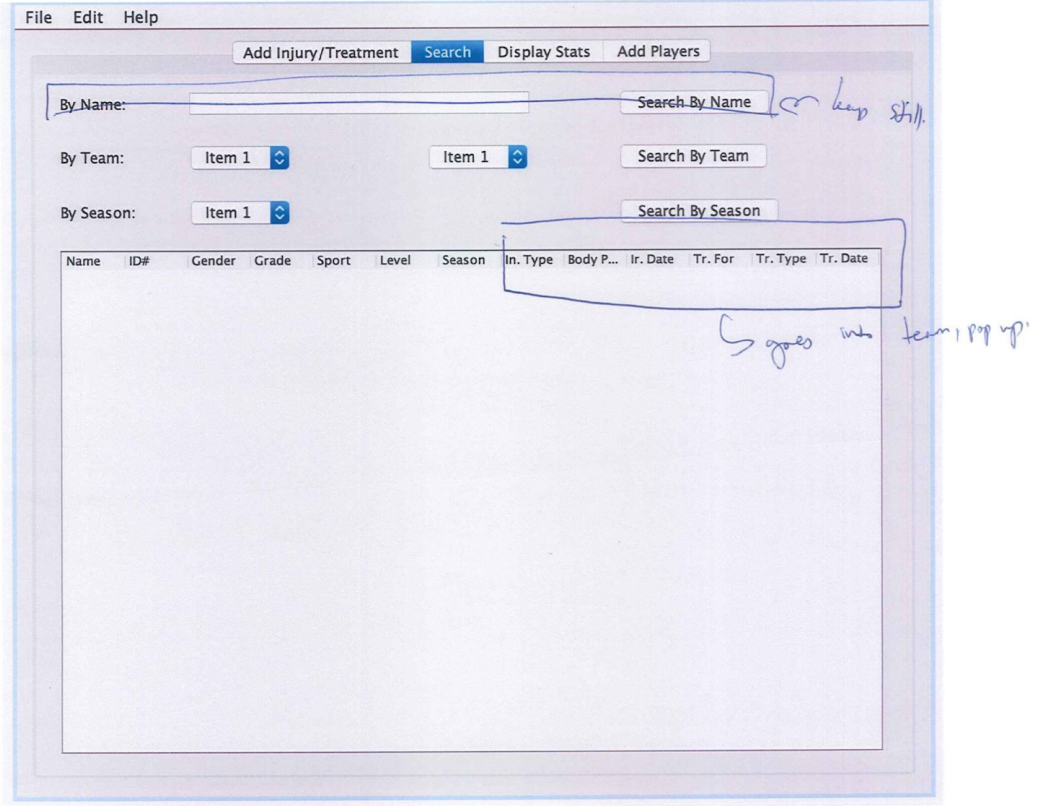

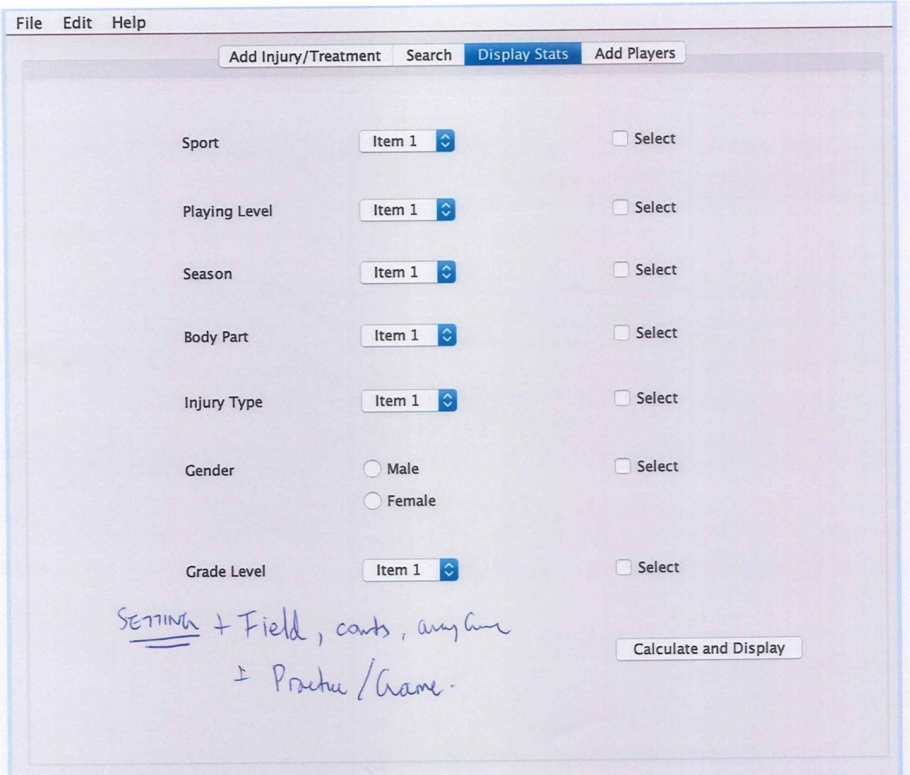

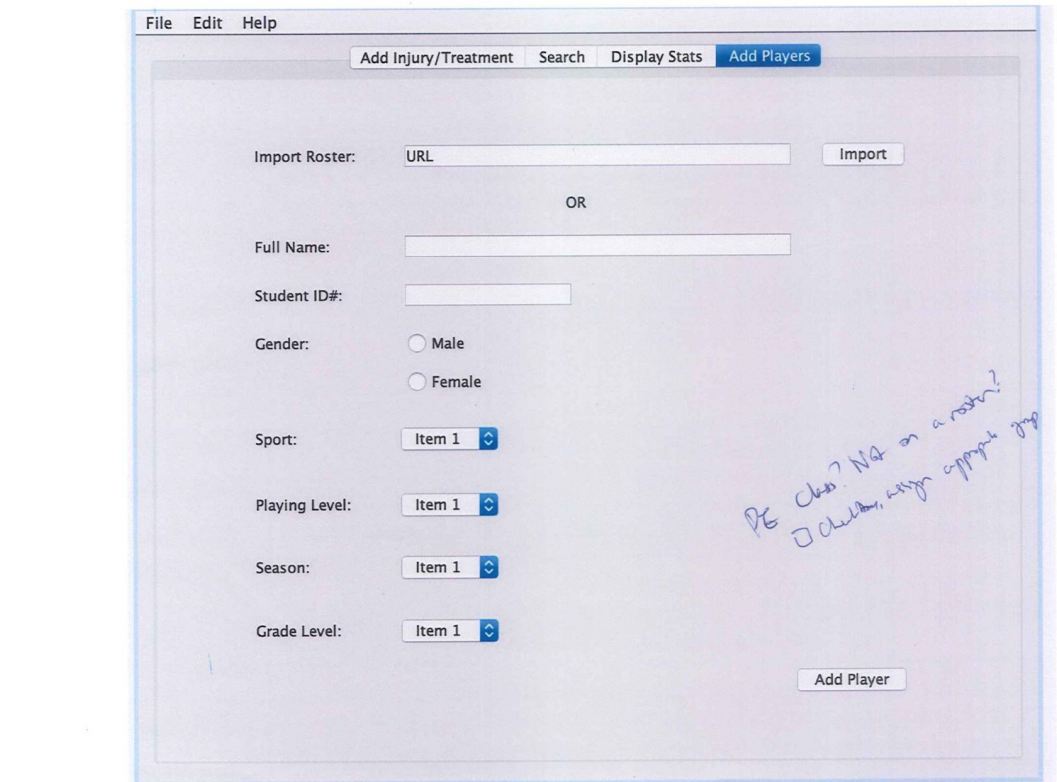

#### **Changes Paragraph**

The first change to be made include making a pop-up tab to display all the injury and treatment history as well player information for easy and convenient access. Secondly, there are only a certain number of treatment types therefore a text field isn't necessary for the treatment section. Additionally, in treating the athletes, the physio only takes notes if necessary and doesn't evaluate each time therefore it will be necessary to change the label. In the Search Tab, the display table will only display athlete name, ID number, gender, grade level, sport, playing level and season. On the display stats tab, another option would be to calculate stats based on setting such as which gym or field the injuries happened. Lastly, in the add players tab, a check box will be added for the physio to have the option to indicate that some athletes receiving treatment from him are not on a team but are coming for injuries from PE class or etc.

Word Count: 163

### **Final Prototype**

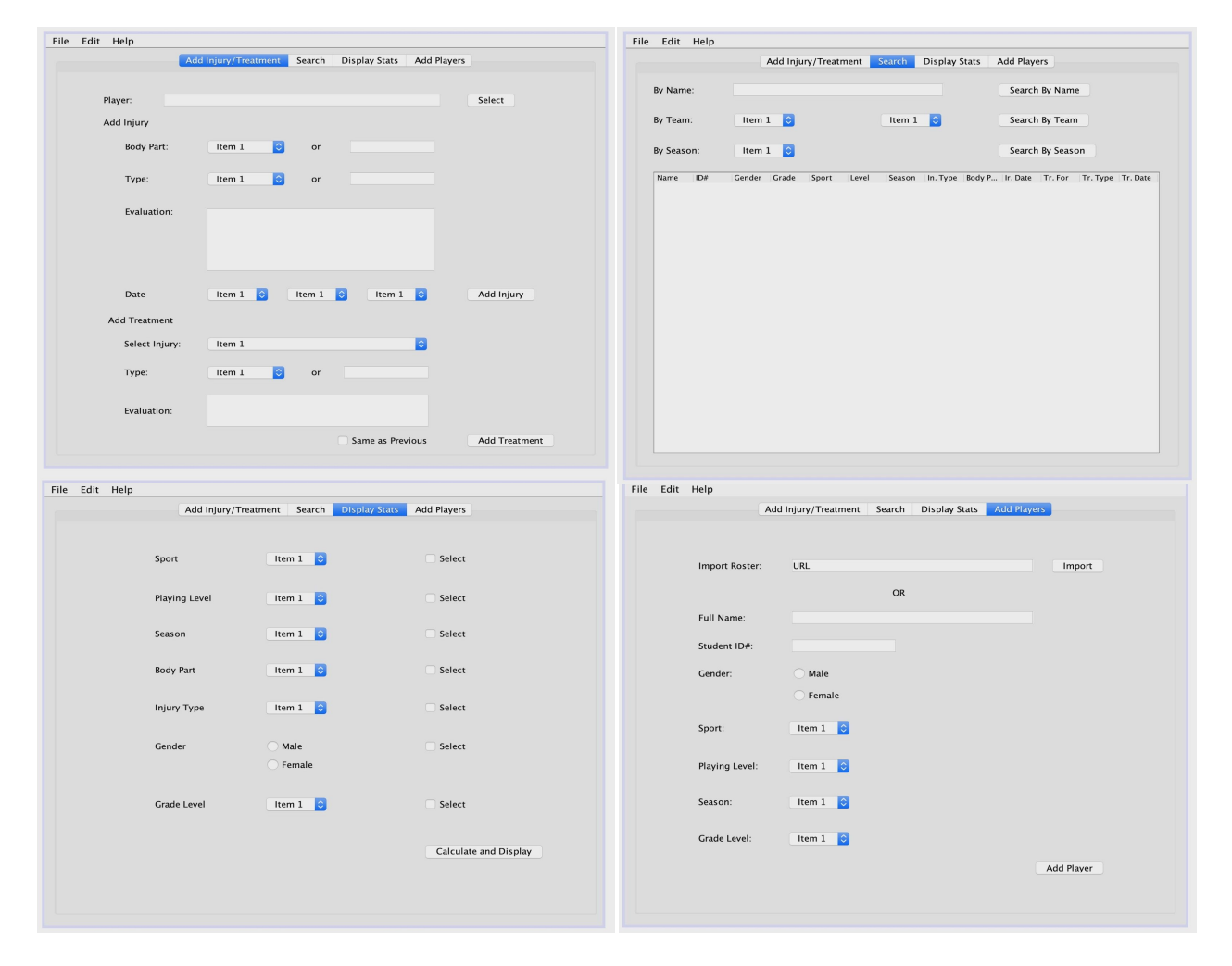

## **Class Diagrams**

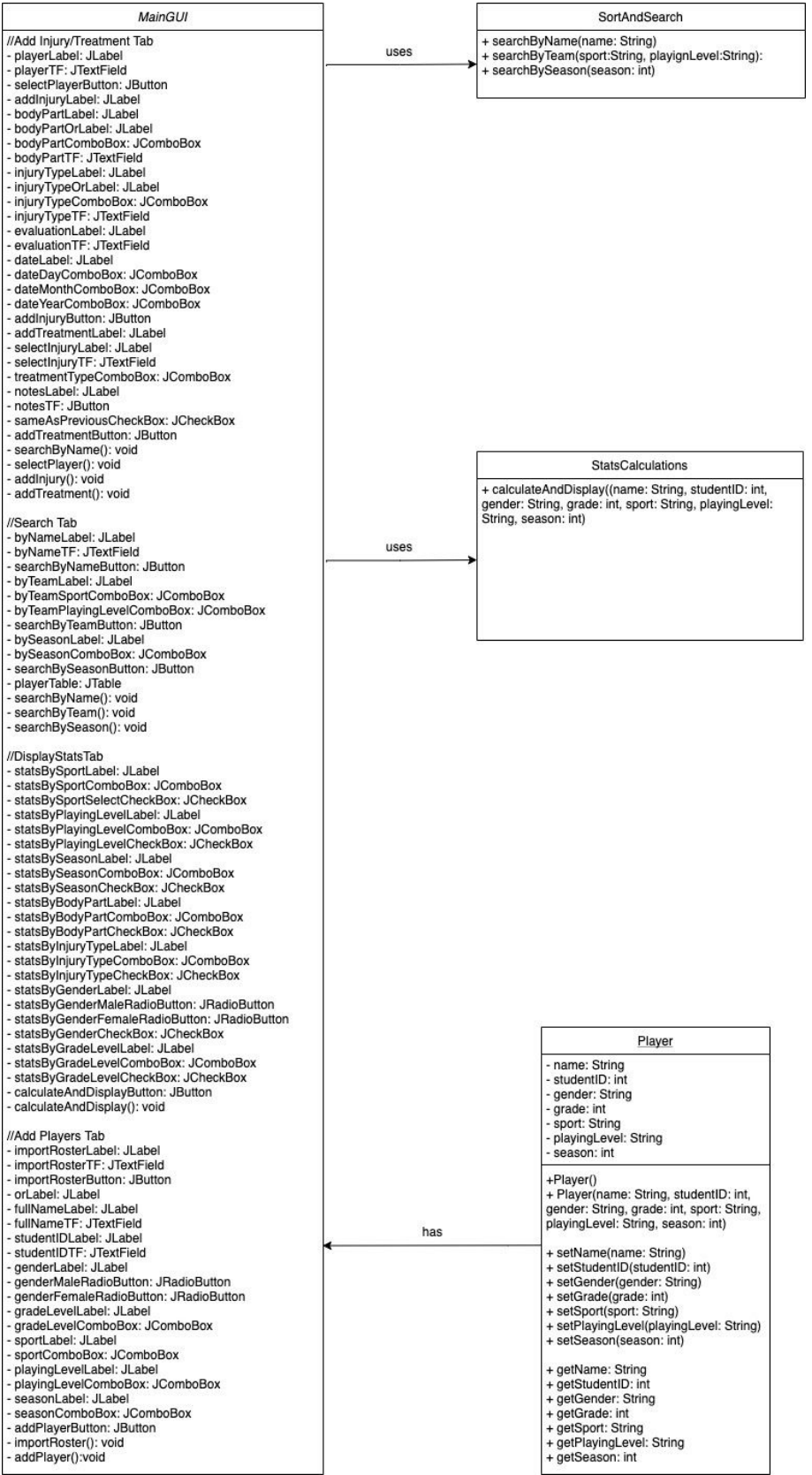

### **Chronological Development Plan**

- GUI Coding
	- Finalize positioning and selection of GUI elements to be used
	- Name all elements and variables
	- Add MouseReleased events for buttons
- Do the "Player" template class
	- Declare attributes a player has
	- Do the "set" and "get" methods
	- Create an array of injuries and treatments that is assigned to each players array element
- Make the SortAndSearch class
	- Decide which is the best sort to use
	- Program the sort and search methods
	- Call the methods from the main class
- Work on methods within the main class
	- Create an array of players on the roster
	- Do the method that refreshes, filters and sorts the display table
	- Do the method importing or adding players to the roster
	- Do the method adding injuries and treatments
	- Do the method that calculates the statistics for injury rates and make the JOptionPane popup to display that information

# **Testing Plan**

### **Add Injury/Treatment Tab**

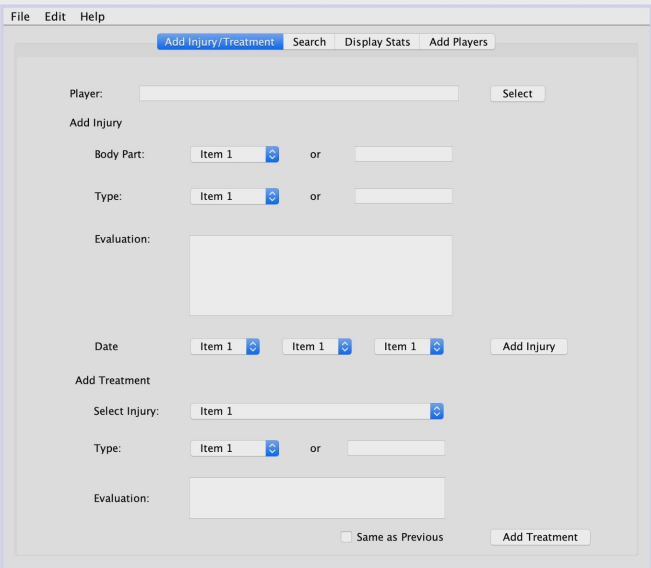

On the "Add Injury/Treatment" tab, the user will enter information about the player's injuries and treatments. Text fields are used secondary to combo boxes which will allow the user to enter any text.

### **Things Done on this Tab**

Inputs

- Players are selected from the roster after entering their name in the text field.
- Injury information is entered through the text fields and combo boxes.
- Treatment information is entered through the text fields and combo boxes.

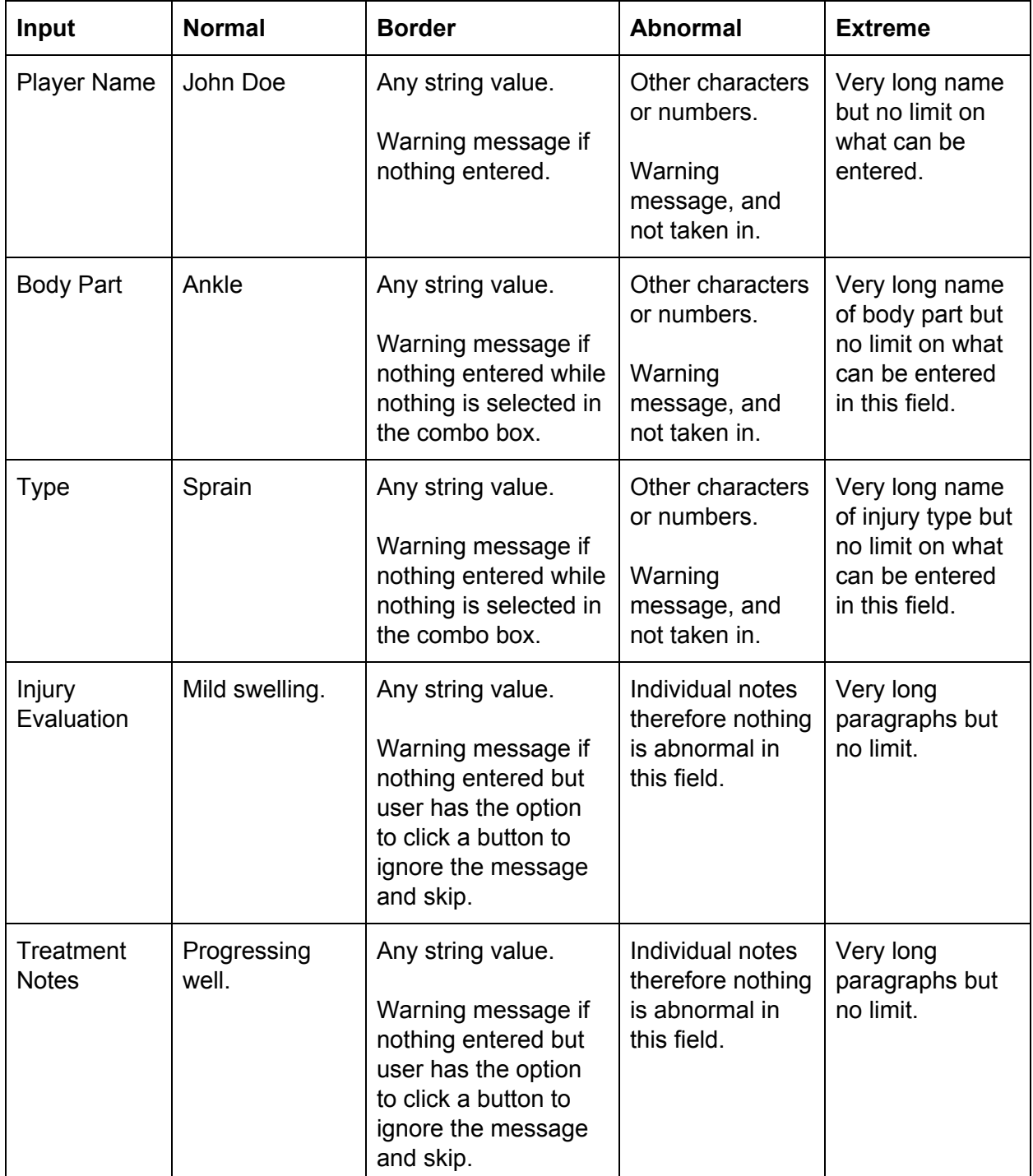

### **Search Tab**

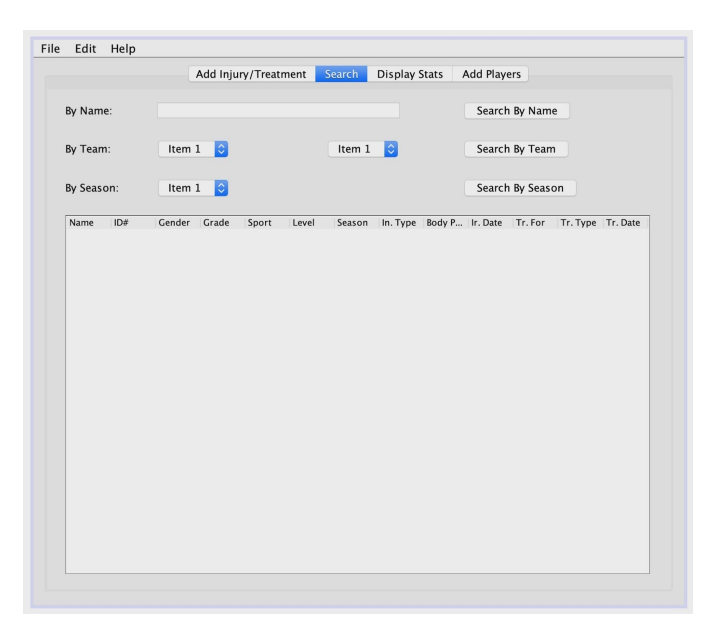

On the "Search" tab, the user will be able to find certain players and see their injuries and treatments as well as personal information. Text fields and combo boxes are used to allow the user to efficiently search for players.

### **Things Done on this Tab**

Input

- Player names can be typed in the text field to search by name.
- Users can select which team, playing level or season in the combo box to search by those criterias.

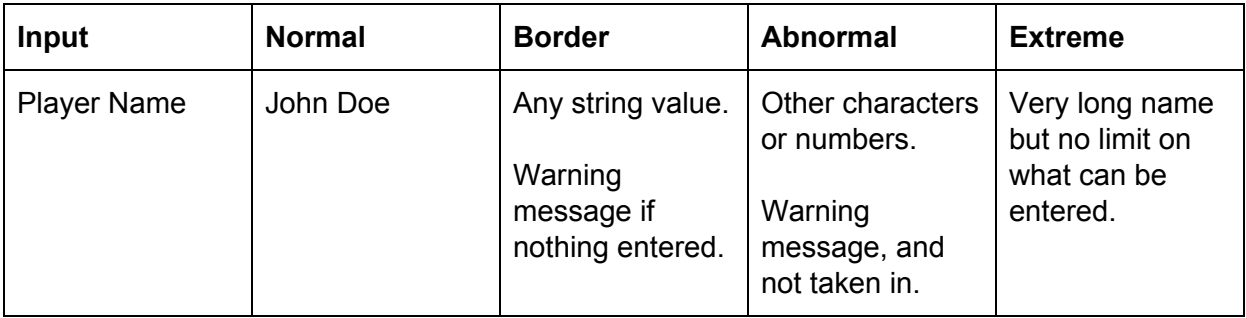

### **Display Stats Tab**

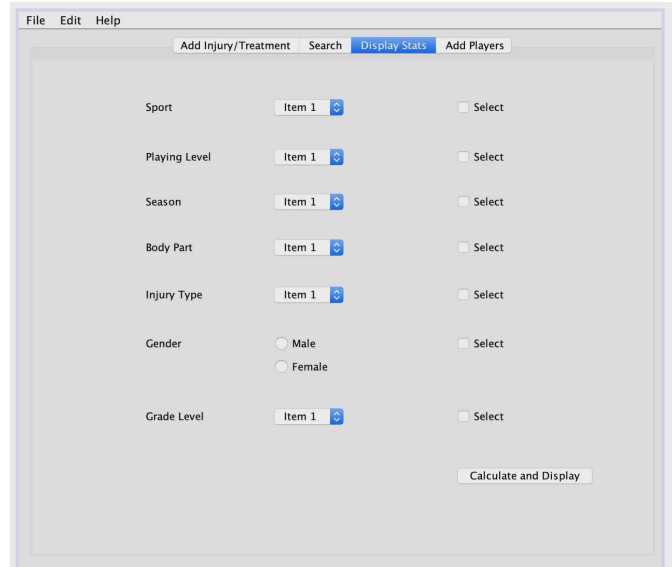

On the "Display Stats" tab, the user will select the check box for the criteria in which they want to calculate the injury rates, for example, by gender. They'll also for each criteria, have the option to select in the combo box which aspect of the criteria they'd like to see information from.

### **Things Done on this Tab**

Inputs

- What criterias to calculate and display stats for is selected through the check box.
- Further specific parts to calculate and display stats for can be additionally selected within the criteria using the combo box or radio button.

Internal Functioning

- Calculation and display of stats

### **Add Players Tab**

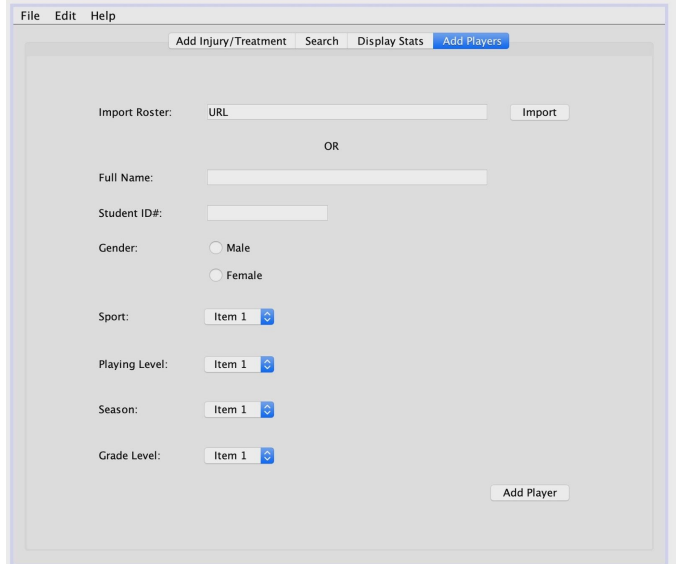

On the "Add Players" tab, the user will be able to add players manually by entering basic information they have to keep track of.

Inputs

- Player name and student ID is entered through the text field.
- Gender is selected through the radio button.
- Sport, playing level, season, and grade level the athlete is associated with is selected using combo boxes.

Internal Functioning

- Add to the array list of players.

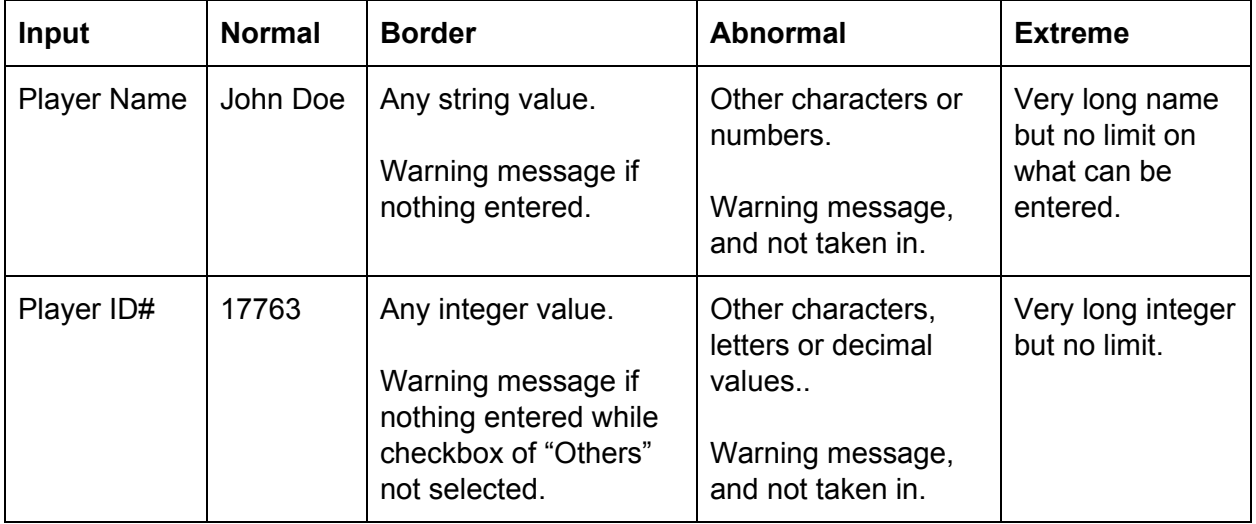

Word Count: 151